# Julia Part II Julia for Data Science

#### Prof. Matthew Roughan

matthew.roughan@adelaide.edu.au

<span id="page-0-0"></span><http://www.maths.adelaide.edu.au/matthew.roughan/>

UoA

Oct 31, 2017

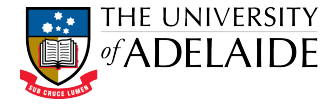

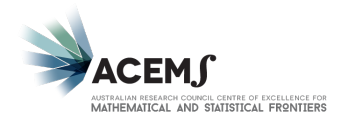

医单位 医单

M.Roughan (UoA) **[Julia Part II](#page-42-0) Oct 31, 2017** 1/41

 $QQ$ 

<span id="page-1-0"></span>A basic problem about any body of data is to make it more easily and effectively handleable by minds – our minds, her mind, his mind.

> *John W. Tukey, Exploratory Data Analysis, Addison-Wesley, 1977*

 $\Omega$ 

**K ロ ト K 伺 ト K ヨ ト K** 

# <span id="page-2-0"></span>Section 1

### [Get Started](#page-2-0)

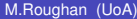

 $299$ 

イロト イ部 トイモト イモト

# <span id="page-3-0"></span>Interface Cuteness

- Matlab uses help, Julia switches into help mode by typeing?
	- **Demograph in Matlab becomes** apropos, e.g., apropos("determinant")
- In Julia can access OS commands by typing ;, *e.g.,*

;pwd

- Useful things to know
	- $\blacktriangleright$  history with up and down keys
	- $\blacktriangleright$  matches partial strings
	- $\blacktriangleright$  auto-complete with TAB
- Standard shell-commands
	- $\triangleright$  Ctrl-c interrupt process
	- $\blacktriangleright$  Ctrl-a start of the line
	- $\blacktriangleright$  Ctrl-e end of the line
	- $\blacktriangleright$  Ctrl-d exit
- **Startup file**  $\check{\ }$  / . juliarc. jl

# <span id="page-4-0"></span>Other useful bits and pieces

- Comments in shell-style  $#$
- $\bullet$  Functions that modify their arguments have a name like sort!
- **o** Useful commands

```
whos()
@which sin(2)
versioninfo()
```
- Numerical constants
	- pi golden e im eulergamma
- Long numbers:  $1$  000 000
- **Others useful constants**

JULIA\_HOME # path to julia executable nothing # function that [r](#page-3-0)[et](#page-5-0)[u](#page-3-0)[r](#page-4-0)[n](#page-5-0)[s](#page-1-0) [v](#page-4-0)[o](#page-1-0)[i](#page-2-0)[d](#page-4-0)

## <span id="page-5-0"></span>Section 2

**[Plotting](#page-5-0)** 

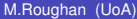

 $299$ 

イロト イ団 トイモト イモト

There are several plotting packages

- **PyPlot**: emulates Matlab, through Python's matplotlib
- **Gadfly**: emulates R's ggplot
- **Plots**: aims to become front end for all backends
- GR, UnicodePlots, Plotly, PlotlyJS, Vega, Winston, StatsPlots, PlotRecipes, GLVisualize, PGFPlots, Qwt, ...

# PyPlot

# <https://github.com/JuliaPy/PyPlot.jl>

- You should have it installed (see startup sheet)
	- $\triangleright$  it uses PyCall to call Python
	- $\triangleright$  uses Julia's multimedia backend to display using various Julia graphical backends (Qt, GTK, ...)
	- $\blacktriangleright$  it should be fairly portable
- Syntax is intended to be similar to Matlab
	- $\triangleright$  as implemented in matplotlib [http://matplotlib.org/api/pyplot\\_api.html](http://matplotlib.org/api/pyplot_api.html)

```
using PyPlot
x = 1inspace(0,2*pi,1000);
y = sin.(3 * x + 4 * cos.(2 * x));plot(x, y, color="red", linewidth=2.0,
     linestyle="--")
title("A sinusoidally modulated sinusoid")
```
 $QQ$ 

 $(1,1)$   $(1,1)$   $(1,1)$   $(1,1)$   $(1,1)$   $(1,1)$   $(1,1)$   $(1,1)$   $(1,1)$   $(1,1)$   $(1,1)$   $(1,1)$ 

# Main commands

You can get a listing of commands by typing PyPlot. TAB TAB Some examples

plot gcf() xlim xlabel xkcd surf bar figure fill pie text scatter

When running in a script, you need to use  $\text{show}(t)$  to get the fig to display. K ロ ▶ K 御 ▶ K 重 ▶ K 重 ▶ │ 重

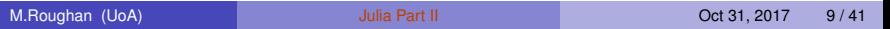

 $QQ$ 

## Example 1

```
using PyPlot
x = 0:0.1:2*pi;y = 0:0.1:pi;X = repmat(x, 1, length(y));
Y = repmat(y', length(x), 1);
S = [\cos(x[i]) + \sin(y[j]) for i=1:length(x),
                                j=1:length(y) ]
surf(X, Y, S, cmap=ColorMap("jet"), alpha=0.7)
xlabel("x")
ylabel("y")
```
KEL KALLARIN (RINGEL AGA)

#### Example 2

```
using PyPlot
xkcd()
plot( [0,1], [0,1])
title(L"Plot of \Gamma_3(x)\")
savefig("plot.svg")
         # or PNG or EPS or PDF
```
LaTeXString defined by L"...."

 $2990$ 

イロメ イ何 メイヨメ イヨメーヨー

## More Examples

#### <https://gist.github.com/gizmaa/7214002> [https://lectures.quantecon.org/jl/julia\\_plots.html](https://lectures.quantecon.org/jl/julia_plots.html)

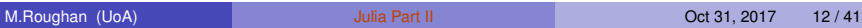

イロトメ 御 トメ 君 トメ 君 トー

в

 $QQ$ 

### Section 3

## <span id="page-12-0"></span>[A Stupidly Short Tour of Packages](#page-12-0)

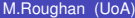

÷.

 $299$ 

 $(1, 1)$   $(1, 1)$   $(1, 1)$   $(1, 1)$   $(1, 1)$   $(1, 1)$   $(1, 1)$   $(1, 1)$ 

# Installing Packages

**Packages** are a collection of code encapsulated into a set of **Modules**, and (usually) put on GitHub in a standard format

Adding a package can be done in a few ways, but the most standard is

```
Pkg.add("PyPlot")
Pkg.update()
```
- $\blacktriangleright$  takes care of dependencies
- $\blacktriangleright$  installs code
- Get status, and see where code is

```
Pkg.status()
Pkg.Dir.path()
LOAD_PATH
```
# Using Packages

**Packages** are a collection of code encapsulated into a set of **Modules**, and (usually) put on GitHub in a standard format

• Commands to use or import

```
using PyPlot
import PyPlot
```
- $\triangleright$  **using** simple access to all exported functions
- **import** uses names space of module, *e.g.*, PyPlot.plot
- Other ways to import code

```
include( "Code/my_code.jl" )
reload( "PyPlot" )
```
 $\Omega$ 

イロト イ押ト イヨト イヨト ニヨ

# Lots of Packages

#### <https://pkg.julialang.org/>

- 1518 registered packages!
- Some trending packages

<https://github.com/trending/julia>

- $\blacktriangleright$  Deep Learning <https://github.com/denizyuret/Knet.jl>
- $\blacktriangleright$  IJulia is a Jupyter interactive environment <https://github.com/JuliaLang/IJulia.jl>
- $\blacktriangleright$  Gadfly is ggplot-like plotting <https://github.com/GiovineItalia/Gadfly.jl>
- $\blacktriangleright$  PyCall lets you call Python <https://github.com/JuliaPy/PyCall.jl>
- $\triangleright$  Convex programming <https://github.com/JuliaOpt/Convex.jl> I
- I will talk about a couple of direct use in Data Science

 $\Omega$ 

イロト イ押ト イヨト イヨ

#### **DataFrames**

- Concept comes from R (as fas as I know)
- Like a 2D array except
	- $\triangleright$  can have missing values
	- $\blacktriangleright$  multiple data types
		- $\star$  quantitative
		- $\star$  categorical (strings)
	- $\blacktriangleright$  labelled columns
- Nice mapping from Frame to CSV (or similar)

[https:](https://en.wikibooks.org/wiki/Introducing_Julia/DataFrames)

[//en.wikibooks.org/wiki/Introducing\\_Julia/DataFrames](https://en.wikibooks.org/wiki/Introducing_Julia/DataFrames)

#### **DataFrames**

#### Download the following dataset, and put in a local folder called Data

<https://raw.githubusercontent.com/vincentarelbundock/Rdatasets/master/csv/datasets/Titanic.csv>

```
using DataFrames
data = readtable("Data/Titanic.csv",
          nastrings=["NA", "na", "n/a", "missing"])
head(data)
size(data)
showcols(data)
data[:Name]
temp = deepcopy(data)
push! ( temp, @data ([1314, "my bit", "nth", NA, "male
tail(temp)
deleterows!(temp, 3:5)
data[:,:Sex] : =="female", : ]
data[ :height ] = \thetadata( rand(size(data,1)))
sort!(data, \text{cols} = [\text{order}(\text{:Sex}), \text{order}(\text{:Age})])KOL KALLARIN (BILA) DI VOOR
```
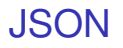

#### • JSON = JavaScript Object Notation

- Data exchange format
	- $\blacktriangleright$  increasingly popular
	- $\blacktriangleright$  lightweight
	- $\blacktriangleright$  portable
- Stores name/value pairs
	- $\triangleright$  so it maps to a Dictionary well
	- $\triangleright$  but lots of other data can be stored as JSON

#### <http://www.json.org/>

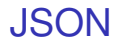

#### Download the following dataset, and put in a local folder called Data

<https://raw.githubusercontent.com/corysimmons/colors.json/master/colors.json>

```
import JSON
c = JSON.parsefile("Data/colors.json")
c["purple"]
JSON.print(c)
```
 $\Omega$ 

化重新分离

4 ロ ト ィ *同* ト

## **Distributions**

- **•** Package for probability distributions and associate facilities
	- $\blacktriangleright$  moments
	- $\triangleright$  pdf, cdf, logpdf, mgf
	- $\blacktriangleright$  samples
	- $\triangleright$  Estimation: MLE, MAP
- **•** Included here because
	- $\blacktriangleright$  its useful
	- $\blacktriangleright$  its a nice example of a Julia package
		- $\star$  type hierarchy used to provide structure to RVs *e.g.,* Distributions → Univariate → Continuous → Normal
		- $\star$  multiple dispatch used to call correct version of generically named functions
		- $\star$  easy to add a new one

[https:](https://juliastats.github.io/Distributions.jl/latest/)

[//juliastats.github.io/Distributions.jl/latest/](https://juliastats.github.io/Distributions.jl/latest/)

 $QQ$ 

 $(0,1)$   $(0,1)$   $(0,1)$   $(1,1)$   $(1,1)$   $(1,1)$   $(1,1)$   $(1,1)$   $(1,1)$   $(1,1)$   $(1,1)$   $(1,1)$   $(1,1)$   $(1,1)$   $(1,1)$   $(1,1)$   $(1,1)$   $(1,1)$   $(1,1)$   $(1,1)$   $(1,1)$   $(1,1)$   $(1,1)$   $(1,1)$   $(1,1)$   $(1,1)$   $(1,1)$   $(1,1$ 

#### **Distributions**

```
using Distributions
srand(123)
```

```
d = Normal(0.0, 1.0)x = \text{rand}(d, 10)quantile.( d, [ 0.5, 0.975] )
params(d)
minimum(d)
location(d)
scale(d)
```

```
x = \text{rand}(d, 100)fit mle(Normal, x)
```
 $\Omega$ 

イ押 トイヨ トイヨ トーヨー

#### Section 4

#### <span id="page-22-0"></span>[Parallel Processing](#page-22-0)

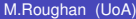

重

 $299$ 

イロトメ 倒 トメ 差 トメ 差

#### Julia Macros

Macros look a bit like functions, but begin with @, *e.g.,*

```
@printf("Hello %s\n", "World!")
@printf "Hello %s\n" "World!"
```
- Why?
	- $\triangleright$  Macros are parsed at compile time, to construct custom code for run time
		- ★ e.g., for @printf, we want to interpret the **format string** at compile time,
		- $\star$  In C, the printf function re-parses the format string each time it is called, which is inefficient
		- $\star$  Also means that C compilers need to be very smart to avoid many hard-to-debug mistakes of the wrong types of arguments being passed to printf

D.

 $QQ$ 

K ロ ⊁ K 御 ⊁ K 君 ⊁ K 君 ⊁ …

## Julia Macros

Julia uses quite a few macros, and you can define your own

```
@time [sin(i) for i in 1:100000];
@which sin(1)
\alphashow 2 + 2macroexpand(quote @time sin(i) end)
```
- Macros can be MUCH faster ways of implementing code [https://statcompute.wordpress.com/2014/10/10/](https://statcompute.wordpress.com/2014/10/10/julia-function-vs-macro/) [julia-function-vs-macro/](https://statcompute.wordpress.com/2014/10/10/julia-function-vs-macro/)
- Macros can be used to automate annoying bits of replicated code, *e.g.,* @time
- **It's part of the meta-programming** paradigm of Julia
	- $\blacktriangleright$  ideas from Lisp
	- $\blacktriangleright$  Julia code is represented (internally) as Julia data
	- $\triangleright$  so you can change the "data"

 $\Omega$ 

イロト イ押ト イヨト イヨト ニヨ

# What Julia Does

#### **1** Raw Julia code is parsed

- $\triangleright$  converted into an Abstract Syntax Tree (AST), held in Julia
- $\blacktriangleright$  syntax errors are found
- <sup>2</sup> Create a deeper AST
	- **Macros play here they can create and modify unevaluated code**
- <sup>3</sup> Parsed code is run
	- $\blacktriangleright$  hopefully really fast

# So what does that have to do with Parallel Programming?

- Julia has several functions and macros to aid in parallel processing
- I think the coolest is the "Map/Reduce" functionality introduced by @parallel macro
	- $\triangleright$  maybe you can see why it is a macro?

# Setting up for Multi-Processor Ops

There are two approaches for a single, multicore machine

```
> julia -p 4
julia > addprocs(3)
julia > procs()
julia > nprocs()
```
I'm not going to get into how to build a cluster

D.

 $\Omega$ 

 $\mathcal{A}$   $\overline{\mathcal{B}}$   $\rightarrow$   $\mathcal{A}$   $\overline{\mathcal{B}}$   $\rightarrow$   $\mathcal{A}$   $\overline{\mathcal{B}}$   $\rightarrow$ 

# Map Reduce

- Many simple processes can be massively parallelised easily by decomposing them into Map-Reduce operations
- **Map**: apply an (independent) function or mapping to a small piece of data
- **Reduce**: combine the results of all the mappings into a summary
- It's a particularly good framework for multiple simulations run in parallel

# @parallel

First make sure that all processes have the required environment

@everywhere cd("/home/mroughan/Presentation/Julia/C @everywhere include("my\_code.jl")

Now run parallelised loop, aggregating results with operator +

```
nheads = \text{[parallel (+)} for i = 1:200 000 000Int(rand(Bool))
end
```
But take care – data is not automatically shared!!!!!!!!!

 $QQ$ 

 $(0.125 \times 10^{-14} \text{ m}) \times 10^{-14} \text{ m}$ 

## <span id="page-30-0"></span>Section 5

#### [Tips and tricks](#page-30-0)

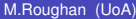

重

 $299$ 

メロトメ 御 トメ 君 トメ 君 ト

# Type stability

Use @time to compare the speed of these two functions for large *n*

function t1(n)  $s = 0$ for i in 1:n  $s$  +=  $s/i$ end end function t2(n)  $s = 0.0$ for i in 1:n  $s$  +=  $s/i$ end end

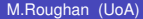

÷.

 $QQ$ 

イロト イ押ト イヨト イヨ

# Don't avoid loops

Use @time to compare the speed of these two functions for large *n*

```
function t1(n)
   x = zeros(n)for i in 1:n
      x[i] = i^2end
   return x
end
```

```
function t2(n)
  x = collect (1:n).<sup>^2</sup>
end
```
イロト イ押ト イヨト イヨ

в

 $QQ$ 

## Avoid global variables

- Apart from the usual arguments
- Hard for compiler to optimise around, because type may change
	- $\blacktriangleright$  if you need them, and they don't change, define them as constants

```
const DEFAULT_VAL = 0
```
- Note variables defined in the REPL are global
- Execute code in functions, not global scope
	- $\triangleright$  write functions, not scripts

#### Pre-allocate outputs

Use @time to compare the speed of these two functions for large *n*

```
function t1(n)
  x = zeros(Int64, n)for i in 1:n
      x[i] = i^2end
  return x
end
```

```
function t2(n)
  x = [1]for i in 2:n
     push!(x, i^2)end
  return x
end
```
 $QQ$ 

 $(0.123 \times 10^{-14} \text{ m}) \times 10^{-14} \text{ m} \times 10^{-14} \text{ m}$ 

#### Access arrays in memory order, along columns

- 2D arrays stored in column order (as in Fortran)
	- $\triangleright$  C and Python numpy are in row order
- Accessing in this order avoids jumping around in memory
	- $\triangleright$  get the best value out of pipeline and cache

### Lots more tips

- [https://docs.julialang.org/en/latest/manual/](https://docs.julialang.org/en/latest/manual/performance-tips/) [performance-tips/](https://docs.julialang.org/en/latest/manual/performance-tips/)
- <https://github.com/Gnimuc/JuliaSO>
- <http://blog.translusion.com/posts/julia-tricks/>
- <https://julialang.org/blog/2017/01/moredots>

## Standard Tools

- **Debugging** <https://github.com/Keno/Gallium.jl>
- **•** BenchmarkTools package <https://github.com/JuliaCI/BenchmarkTools.jl>
- **Profiler [https:](https://docs.julialang.org/en/latest/manual/profile/)** [//docs.julialang.org/en/latest/manual/profile/](https://docs.julialang.org/en/latest/manual/profile/)
- **.** Lint package <https://github.com/tonyhffong/Lint.jl>
- **Unit testing [https:](https://docs.julialang.org/en/stable/stdlib/test/)** [//docs.julialang.org/en/stable/stdlib/test/](https://docs.julialang.org/en/stable/stdlib/test/)
- Literate programming (aka Knitr, ...) <https://github.com/mpastell/Weave.jl>.and iJulia

 $\bullet$ 

 $\Omega$ 

イロト イ押ト イヨト イヨト ニヨ

## Standard Tools

- There is a lot more to learn
	- $\blacktriangleright$  function definition
	- $\blacktriangleright$  creating modules
	- $\blacktriangleright$  types
	- $\blacktriangleright$  interfaces to other languages
	- $\blacktriangleright$  ...
- I tried to concentrate on things where I think it is hard to get started learning yourself

# Final Comment

Julia is v.shiny, but it's not all roses

- **Current version is 0.6** 
	- $\triangleright$  each 0.1 increment has introduced "breaking" changes
	- $\blacktriangleright$  the core is still evolving
	- $\blacktriangleright$  it's getting better, but change is painful
- Some libraries aren't all there
	- $\blacktriangleright$  stagnation, ...
- Plotting
	- $\blacktriangleright$  argggh!

#### Conclusion

I don't like endings, so here are some quotes to go on with.

We – or the Black Chamber – have a little agreement with [Knuth]; he doesn't publish the real Volume 4 of the Art of Computer Programming, and they don't render him metabolically challenged.

*Charles Stross, The Atrocity Archive, 2001*

#### Some more useful references

- <https://github.com/trending/julia>
- [https://docs.julialang.org/en/latest/manual/](https://docs.julialang.org/en/latest/manual/performance-tips/) [performance-tips/](https://docs.julialang.org/en/latest/manual/performance-tips/)

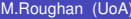

в

 $QQ$ 

# <span id="page-42-0"></span>Bonus frames

M.Roughan (UoA) [Julia Part II](#page-0-0) Oct 31, 2017 42/41

Þ

 $QQ$ 

 $4\Box$   $\rightarrow$   $4\overline{m}$   $\rightarrow$   $4\overline{m}$   $\rightarrow$   $4\overline{m}$